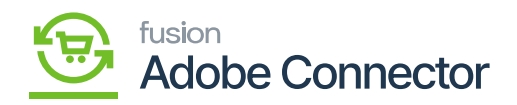

## **Template Items in Magento**

The template items will also be synced and created in Magento. Click on the Kensium A-M Connector and click on the Connector Sync Logs under the Logs.

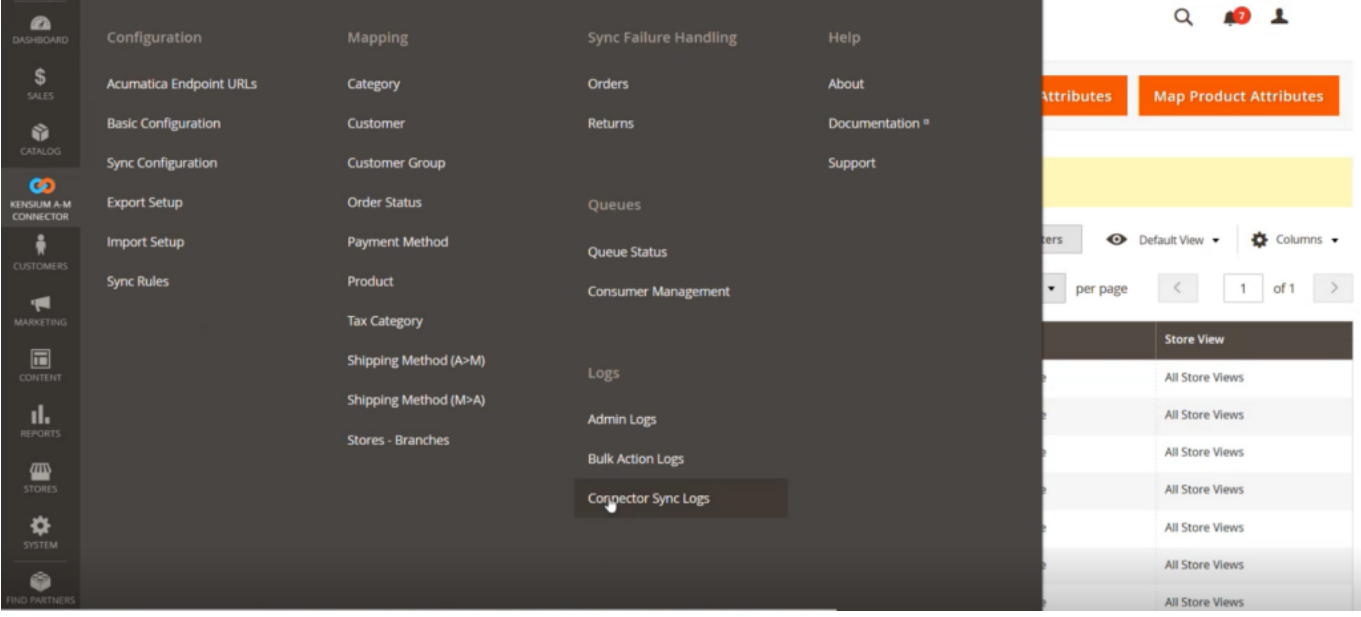

Connector Logs in Magento

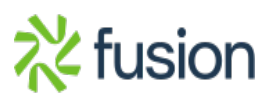

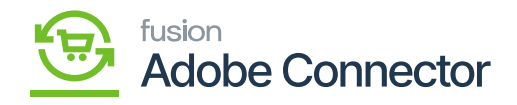

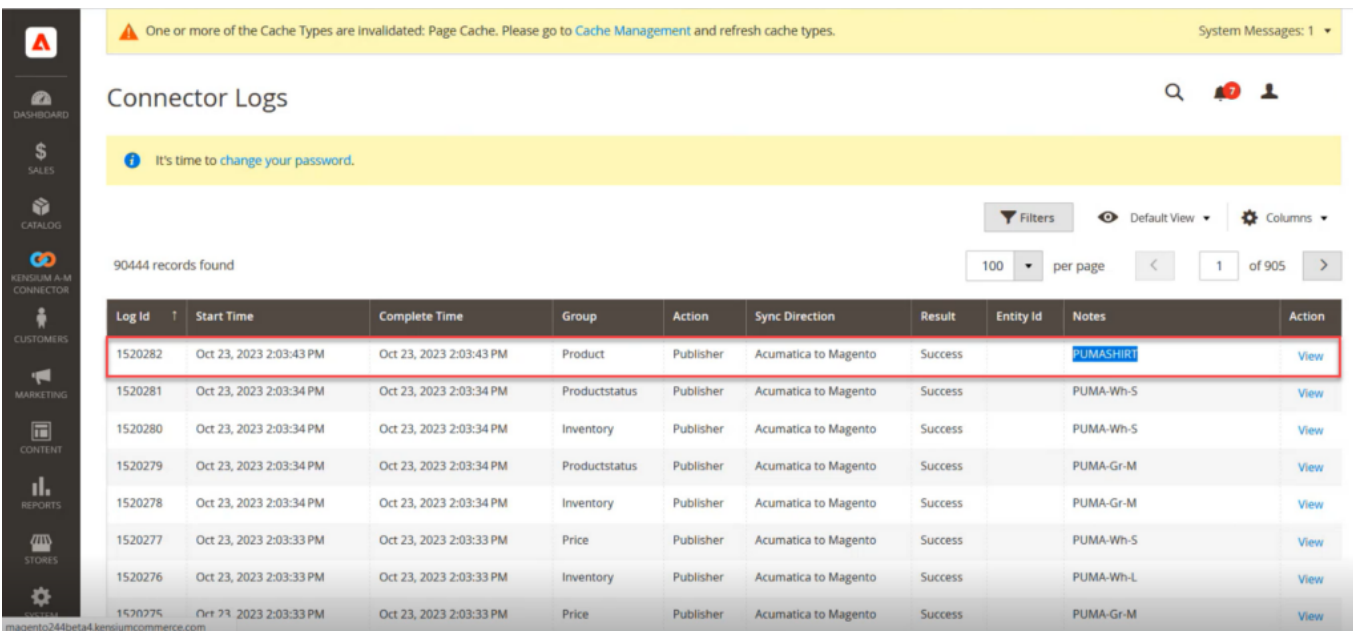

## Order Published on the Connector Log

First, the child items will be created. The combination of the main items is referred to as the child items.

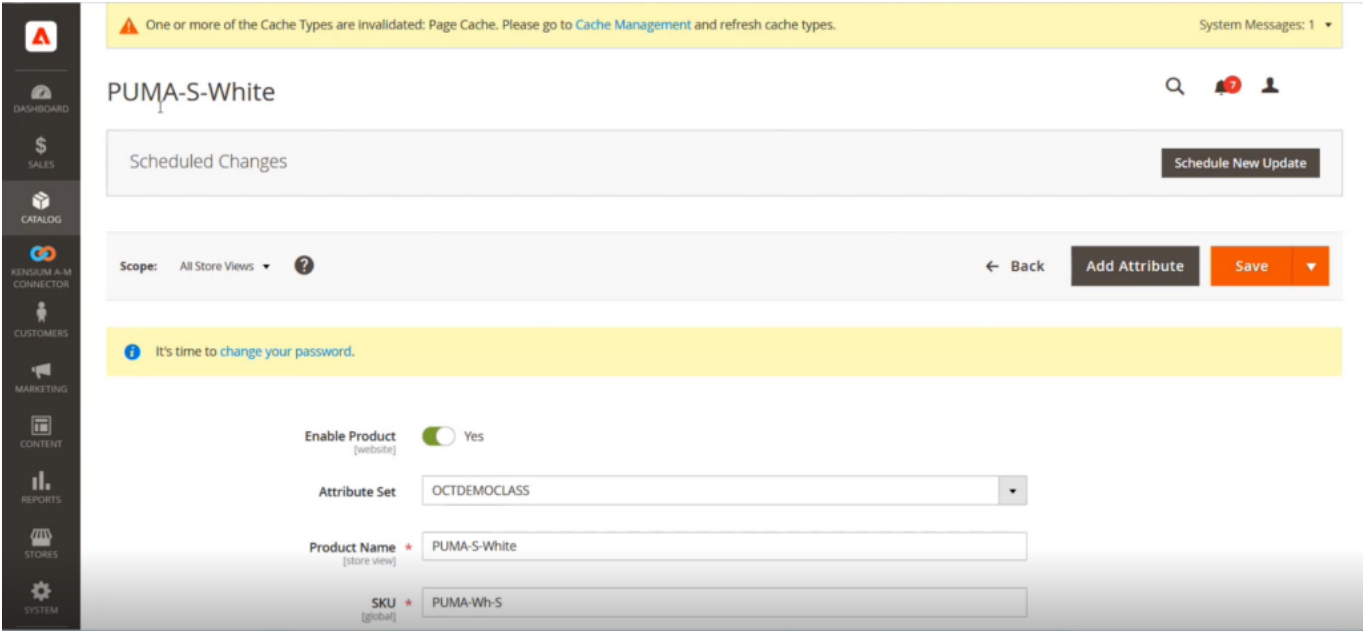

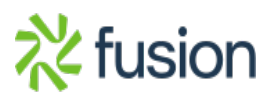

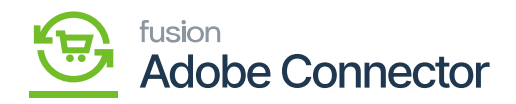

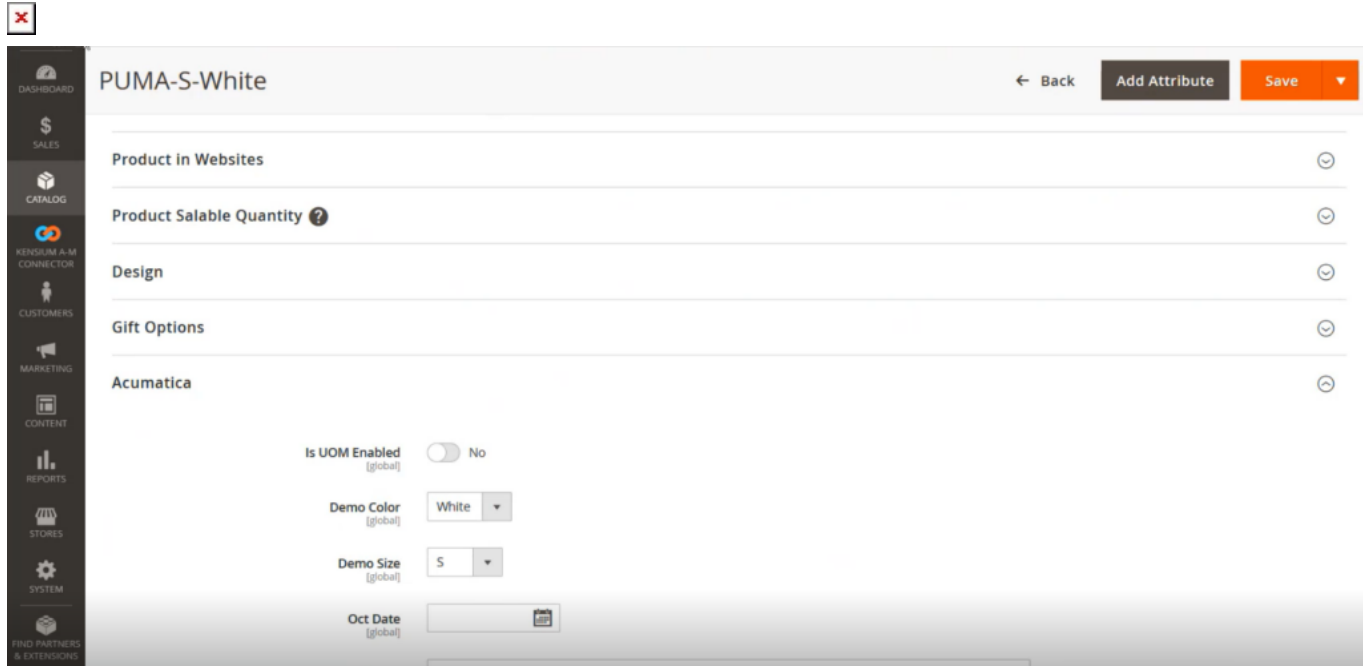

## Child item details in Magento

Under Acumatica the child item's classification is shown

Here 5 child items are created in Acumatica as shown below.

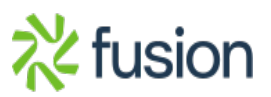

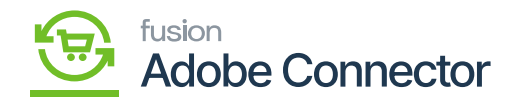

| <b>Q</b> Acumatica   | $\alpha$<br>$\circ$<br>Search                                                                                                    |                                                           |                                                  | Revision Two Products $\sqrt{}$                                     | 10/22/2023<br>$\odot$<br>$\triangle$ admin admin $\vee$<br>$\sim$<br>9:05 PM |                             |
|----------------------|----------------------------------------------------------------------------------------------------|-----------------------------------------------------------|--------------------------------------------------|---------------------------------------------------------------------|------------------------------------------------------------------------------|-----------------------------|
| $\square$<br>Finance | <b>Template Items</b><br>PUMASHIRT - Puma Shirt.                                                                                                    |                                                           |                                                  | <b>NOTES</b>                                                        | <b>ACTIVITIES</b><br><b>FILES</b><br><b>CUSTOMIZATION</b>                    | TOOLS $\blacktriangleright$ |
| s<br>Banking         | 司司<br><b>CHANGE ID</b><br><b>CREATE MATRIX ITEMS</b><br><b>UPDATE MATRIX ITEMS</b><br>O<br>ĸ<br>>1<br>$\leftarrow$<br>$\sqrt{2}$<br>$\ddot{}$<br>$\Omega$<br>$\prec$<br>$\rightarrow$<br>$\mathbf{v}$ |                                                           |                                                  |                                                                     |                                                                              |                             |
| $\Theta$ Payables    | Stock hem<br><b>PUMASHIRT</b><br>· Template ID:<br>$\Omega$<br>Puma Shirt.<br>Description:                                                                                                    |                                                           |                                                  |                                                                     |                                                                              |                             |
| $(+)$ Receivables    | <b>GENERAL</b><br><b>FULFILLMENT</b><br><b>PRICE/COST</b>                                                                                                    | <b>VENDORS</b><br><b>GLACCOUNTS</b><br><b>DESCRIPTION</b> | CONFIGURATION                                    | <b>KENSIUM COMMERCE</b><br><b>ITEM CREATION</b>                     | <b>UPDATE SETTINGS</b><br><b>MATRIX ITEMS</b>                                | $\cdot$ 22                  |
| Sales Orders         | Update Only Selected Items with Template Changes<br>Ò<br>$+ \times$ DELETE $H \times$                                                                                                    |                                                           |                                                  |                                                                     |                                                                              |                             |
| Purchases            | <b>B B D</b> □ Inventory ID                                                                                                    | Description                                               | Default<br><b>Demo Color</b><br>Warehouse        | Demo Size<br>Item Class                                             | <b>MSRP</b><br><b>Tax Category</b>                                           | Last                        |
| <b>Lab</b> Inventory | <b>0 D D PUMA-BL-L</b>                                                                                                    | PUMA-L-Black                                              | <b>RETAIL</b><br>Black                           | <b>OCTDEMOCLA-SS - EXEMPT</b>                                       | 0.00                                                                         |                             |
|                      | <b>0</b> D PPUMA-GR-L<br><b>0 D D PUMA-GR-M</b>                                                                                                    | PUMA-L-Green<br>PUMA-M-Green                              | <b>RETAIL</b><br>Green<br><b>RETAIL</b><br>Green | <b>OCTDEMOCLA-SS - EXEMPT</b><br>м<br><b>OCTDEMOCLA-SS - EXEMPT</b> | 0.00<br>0.00                                                                 |                             |
| (2) Dashboards       | 0 D □ PUMA-WH-L                                                                                                    | PUMA-L-White                                              | <b>RETAIL</b><br>White                           | <b>OCTDEMOCLA-SS- EXEMPT</b>                                        | 0.00                                                                         |                             |
| Magento Connector    | <b>0</b> D □ PUMA-WH-S                                                                                                    | PUMA-S-White                                              | <b>RETAIL</b><br>White                           | s<br><b>OCTDEMOCLA-SS - EXEMPT</b>                                  | 0.00                                                                         |                             |
| Kensium License      |                                                                                                    |                                                           |                                                  |                                                                     |                                                                              |                             |
| ::: More Items       | 5 items are created in Acumatica                                                                                                    |                                                           |                                                  |                                                                     |                                                                              |                             |
| Configuration        |                                                                                                    |                                                           |                                                  |                                                                     |                                                                              |                             |
|                      |                                                                                                    |                                                           |                                                  |                                                                     |                                                                              |                             |

5 Child items are created in Acumatica

Similarly, 5 child items will be created in Magento as shown below along with the main item.

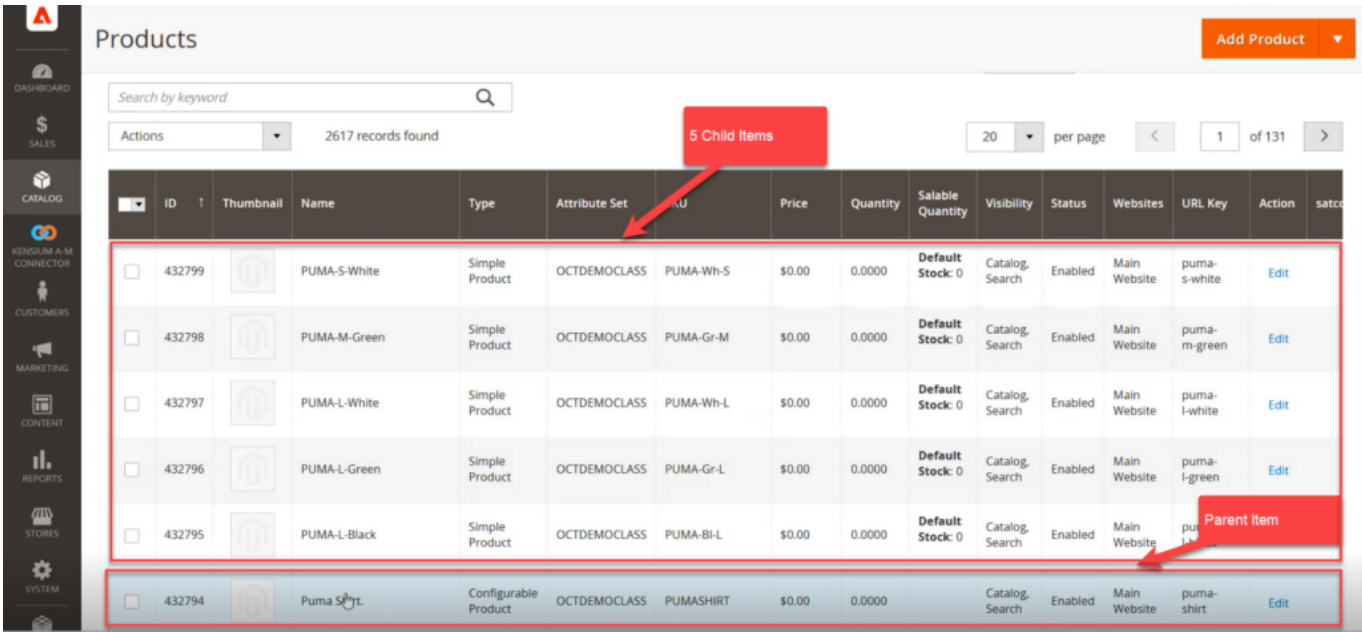

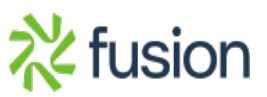

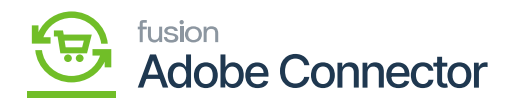

5 Child items along with the main item are created in Acumatica

If you click on the main item i.e., Puma Shirt all 5 child items or the combination will be displayed. These combinations were created within Acumatica.

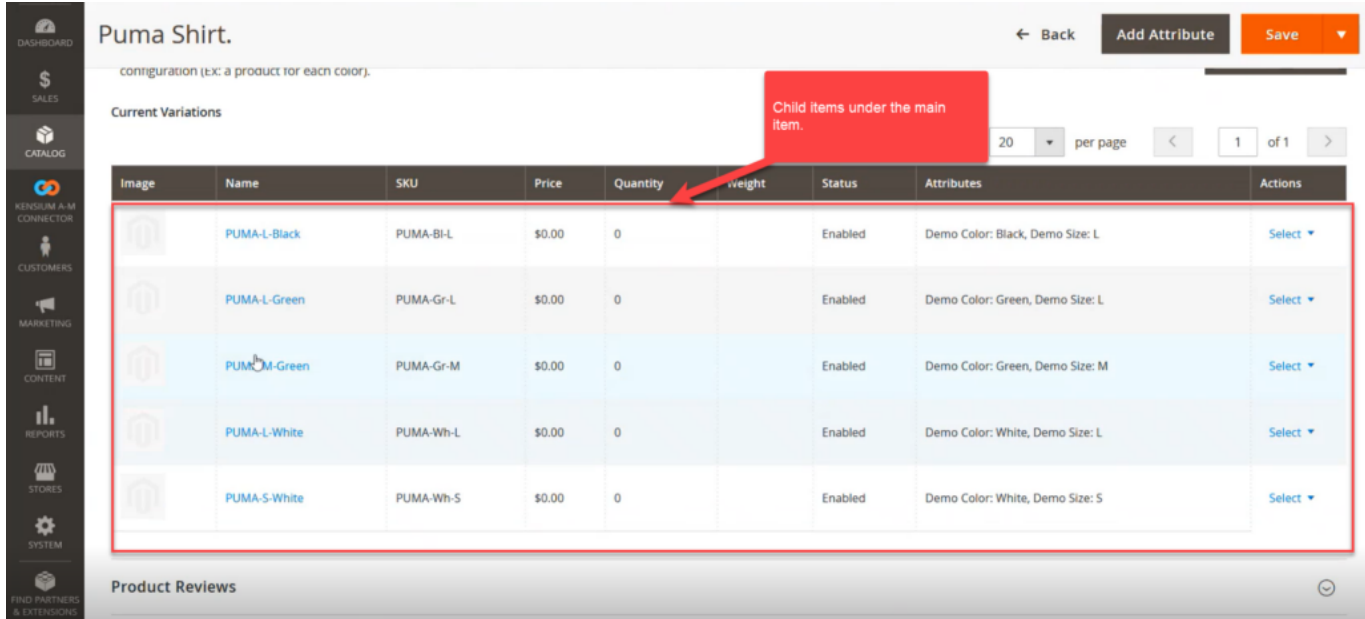

Clicking upon the main item the child items are displayed.

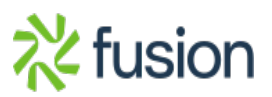